## **Pn'loha Dohody o datu prenesenf telefonnfho cfsla**

**rAmcovA smlouva** 24193

**Seznam a termfn prenosu telefonnfch cfsel:**

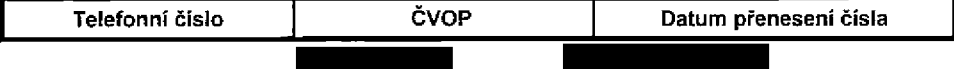

## **Pokyny pro vyplnovani prilohy c. 2 (Definice novych fakturacnich skupin)**

- 1) Prosim vyplňte název fakturační skupiny. Pokud předvyplněný údaj nezměníte, nově vytvořená skupina nebude mít svůj název.
- 2) Uveďte křestní jméno.
- 3) Uvedte příjmení, případně název firmy.
- 4) Vyplňte název ulice odpovídající adrese.
- 5) Vyplňte číslo popisné odpovídající adrese.
- 6) Vyplňte číslo orientační odpovídající adrese (pokud jej má daný objekt).
- 7) Vyplňte název obce odpovídající adrese.
- 8) Vyplňte PSČ odpovídající adrese ve formátu XXXXX.
- 9) Způsoby úhrady: PP (pošt. Poukázka), BÚ (převod z bankovního účtu), I (inkaso z bankovního účtu)
- 10) Vyplňte číslo bankovního účtu včetněě případného předčíslí (předčíslí a číslo účtu má vlastní kolonku (nepište je tedy dohromady do jedné kolonky). Pole je povinné pro zvolený způsob úhrady inkasem.
- 11) Uvedte kód Vaší banky. Na výběr z hodnot 0100 (Komerční banka, a.s.), 0300 (Československá obchodní banka, a.s.), 0600 (GE Money Bank, a.s.), 0800 (Cesk6 spofitelna, a.s.), 2010 (Fro banka, a.s.), 2310 (ZUNO Bank AG), 2700 (UniCredit Bank Czech Republic, a.s.), 3030 (Air Bank a.s.), 5500 (Raiffeisenbank a.s.), 6100 (Equa bank, a.s.), 6210 (mBank (BRE Bank S.A.), 6800 (Sberbank CZ, a.s.), 9002 AMERICAN EXPRESS
- 12) Nastavte si limit pro způsob placení vyúčtování INKASEM (povinné pole pro tento způsob úhrady)
- 13) Vyplfite: P (papirov6), E (elektronicke).
- 14) Pokud zvolite "zasílání Vyúčtováni služeb" (předchozi sloupec) ELEKTRONICKÉ, vyplňte prosim emailovou adresu, kam si jej přejete zasílat.
- 15) Vyberte z hodnot: NE (nepožadujete zasllat notifikaci o vystaveném vyúčtování), ANO-bez vyúčt. (požadujete zasílat notifikaci o vystaveném vyúčtování bez přílohy s vyúčtováním), ANO-včetně vyúčt (požadujete zasílat notifikaci o vystaveném vyučtování včetně přílohy s vyúčtováním)

## **■ ■ Pokyny pro vyplnovam Pfflohy c.1**

- .<br>A (aktivace nového telefonního čísla), M (migrace přechod z předplacené karty na paušálni tarif), P (přenesení telefonního čísla od jiného<br>operátora), H (požadavek na hromadnou aktivaci více SIMkaret se stejným nastave
- Vyberte čislo z vaši rezervované čiselné řady nebo uvedte existující tel. čislo, jedná-li se o migraci z Twistu nebo přenos čísla od jiného  $21$ mobilního operátora. V připadě požadavku na hromadnou aktivaci uvedte prosím telefonni číslo, od kterého Vám přidělime číselnou řadu v<br>počtu, který uvádite, počínající číslem, které zde uvádite, pokud máte tolik čísel reze .<br>Iibovolnė čislo
- 3) V pripade pozadavku na hromadnou aktivaci vyplr'ite prosim pozadovany pocet simkaret s konkretnim nastavenim, v ostatnich pfipadech nevypfnujte.
- 4) Pokud je zvolen typ objednávky M (migrace), je nutně uvěst číslo Vaší simkarty (19místný číselný kôd uvedený na spodní straně SIM karty)<br>Pokud se jedná o typ objednávky A (aktivace) nebo P (přenesení čísta) a máte od nás j
- 5) Typ SIM karty: U {Universal SIM karta 3vt). W (Twin Universal SIM karta). N {Universal SIM karta 3v1 bez PINu).
- 6) Vyberte tarif z nabídky v lišté
- 7) Vyplňte jednu z variant terminu aktivace dodaných SIM karel. V případě, že kolonku nevyplníte, bude uplatněna varianta A. A SIM karta bude<br>aktivována v den po dni dodáni, DD.MM. SIM karta bude aktivována v den dle Vašeho p
- 0) Roamingové tarify: H (Happy roaming), HH (Happy Holiday roaming), TR (T-Mobile Roaming), TRS (T-Mobile Roaming Start). V případě, že<br>kolonku nevyplníte, nebude roaming aktivován. Pokud si aktivujete vanantu H nebo HH, bude
- 9) Označeni znamená, že s aktivaci služby roaming dojde k automatickému spuštění účtování roamingového provozu dle podmínek EU regulace.<br>V případě, že si nepřejete aktivoval se zvoleným roamingovým tarifem účtování dle EU reg
- 10**)** Již existující/stávající fakturační skupina - S, nová fakturační skupina - N
- 11**)** V připadě, že v položce 10 vyberete S (stávající fakturační skupina), je nutně zadat čislo stávající fakturační skupiny, aby byla služba<br>fakturována pod touto skupinou. Čislo vyplňujete do vedlajšího skupce N. Pokud jste v tabulce,Definice novych fakturacnich skupin'.
- 12**)** Datová roamingová zvýhodněni: DRE 10 (Datový roaming Evropa 10 MB), DRE 15 (Datový roaming Evropa 15 MB), DRE 20 (Datový roaming<br>Evropa 20 MB), DRE 30 (Datový roaming Evropa 30 MB), DRE 50 (Datový roaming Evropa 5 MB), DRE
- 13) Data Roaming Limit: D1 (495,87), D2 (1 198,35), D3 (4 132,23), D4 (8 264,46), D5 (14 876,03), D6 (26 446,28), X (DRL nebude aktivován).<br>V případě, že kolonku nevyplnile, bude aktivován limit 1 198,35. Služba není kompatibi zablokován.
- 14) Vyplňie: 1 (zamezit vše), 2 (zamezit data v roamingu), 3 (povolit vše). Pokud nevyberele ani jednu možnost z roletky, plati varianta 3 -povolit vše.<br>V připadě, že vyberete variantu 2 nebo 3 a nemáte v podmínkách Rámcové sm v mobilu na den. Vice informaci o této službé naleznete na www.t-mobile.cz
- 15) Datova tarifnl zvyhodneni: **IM** Standard (Internet v mobilu Standard), IM Klasik (Internet v mobilu Klasik), IM Premium (Internet v mobilu Premium), MI 150 MB (Mobilní internet 150 MB), MI 400 MB (Mobilní internet 400 MB), MI 1,5 GB (Mobilní internet 1,5 GB), MI 3 GB (Mobilní<br>internet 3 GB), MI 10 GB (Mobilní internet 10 GB), MI 30 GB (Mobilní internet 30 GB) internet, vyplnte formulár .Zřizeni slalické IP adresy služby T-Mobile GPRS/EDGE". Zvyhodnení jsou automaticky sjednana na dobu neurčitou.
- 16) Navýšeni datového limitu koncovým uživatelem: Povolení koncovým uživatelům provádět zpoplatněné navyšování datového limitu o 1000 MB<br>bez nutné znalosti administrátorského hesfa. Pro povolení zvolte křížek.
- 17) Typ Podrobného výpisu služeb: E (elektronický Podrobný výpis služeb), T (tištěný Podrobný výpis služeb). Pokud zvolite prázdné poličko, podrobny vy'pis nebude nastaven.
- 18) Blokovat Mezinárodni hovory: označením této kolonky budou zablokovány Mezinárodní hovory.
- 19) Muttimediální zprávy (MMS): označením této kolonky budou aktivovány multimediálni zprávy (MMS). V případě nevyplněni je nastavena blokace (MMS).
- 20**)** Audiotex a premium SMS zvolte křižek pro možnost využívat, kolonku nechte prázdnou pro blokaci.
- 21**)** DMS a SMS platby zvolte kfizek pro moznost vyuzivat, kolonku nechte prazdnou pro blokaci.
- 22**)** m-Platba (płatba pres mobil). Zvolte kriżek pro możnost využivat, kolonku nechte prázdnou pro blokaci
- 23) Vyptňte: 1 (Blokováno vše), 2 (Blokovány uvítaci tóny), 3 (Blokováno vše kromě uvítacich tónů), 4 (Povolit vše). V připadě nevyplnění bude nastavena varianta (4 -Povolit vse).
- 24) Typy Záznamové služby: H -- Hlasová schránka, R - Registr zmeškaných hovoru, N -- žádná. Pokud nevyplnite, platí volba N.
- 25) Vámi zvolené nebo náhodně vygenerované heslo (viz kolonka 26) nebude po aktivaci čl migraci odesláno koncovému uživateli prostřednictvím<br>SMS. Chcete-‰ sdělit heslo pro blokování koncovým uživalelům, zvolte křížek (Platí p
- 26) Povinné čtyřmístné heslo používané pro blokování SiM karty na Zákaznickém centru (např. při krádeži). Heslo může být společné pro všechny<br>SIM karty nebo pro každou SBM kartu individuální. Z bezpečnostních důvodů není možné
- 27) Vyplnte v pfipade. ze pozadujete tento udaf propagovat na fakturu/dodaci list
- 28) Vypldte v p:ipad§, *to* poiadujete tento udaj propagovat na dodaci list.
- 29) Vyplňte v případě, že požadujete tento údaj propagovat na šitky zasílaných simkaret. Simkarty opatřujeme stitky, pokud je v objednávce více než jedna polozka.

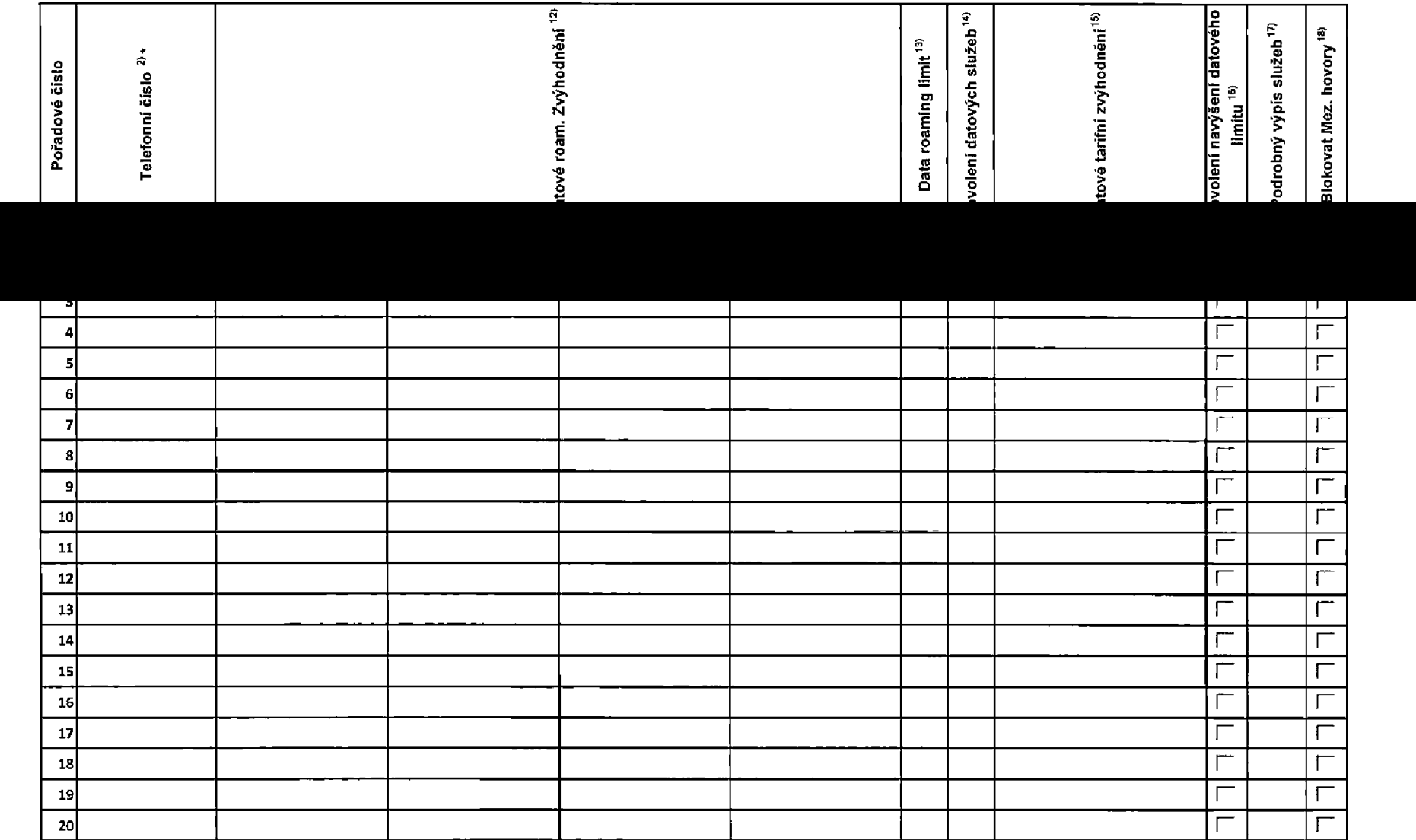

ACC\_RS\_RPA\_01